# **A guide to registering for your MyCompass account.**

# **The MyCompass Invitation**

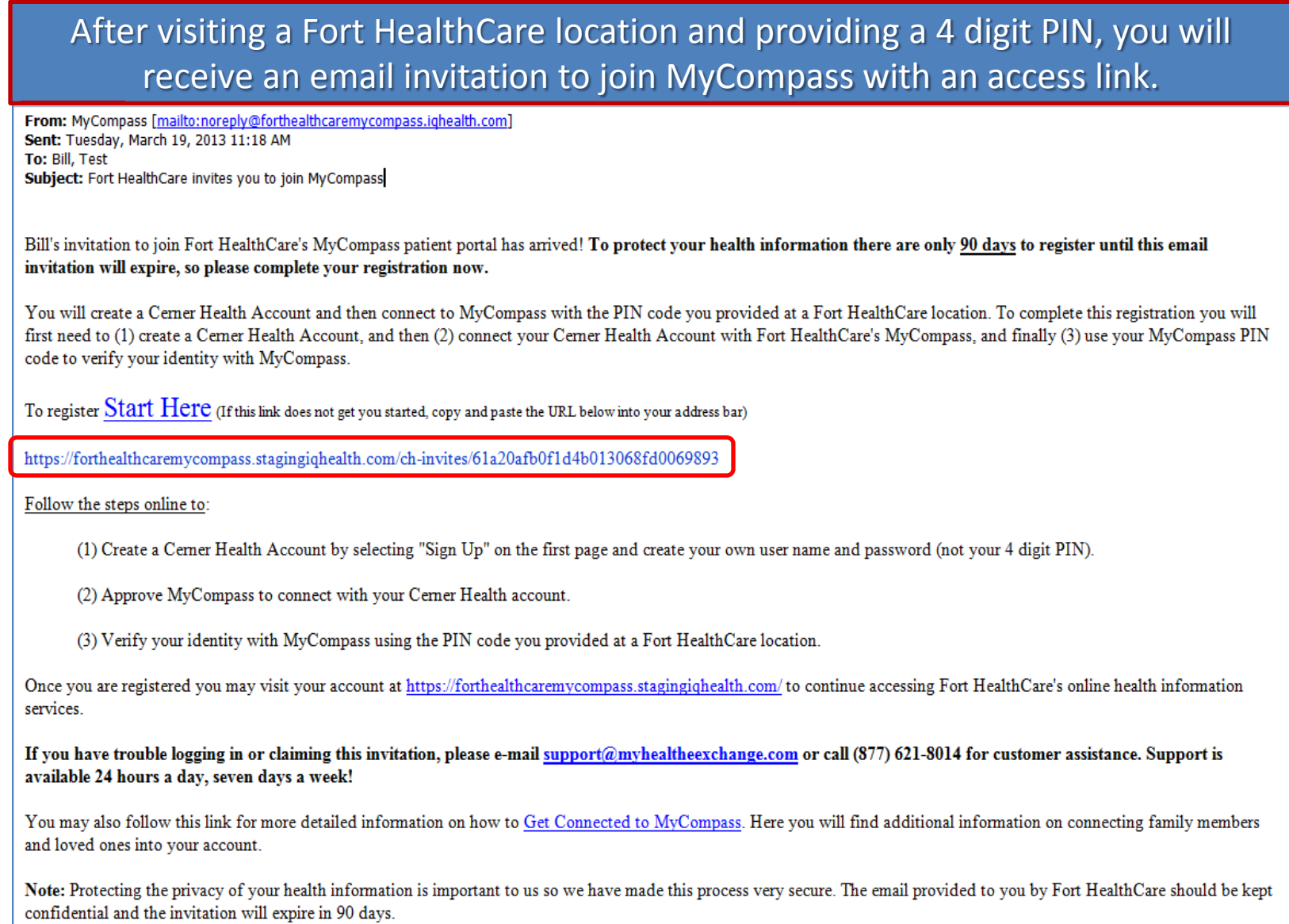

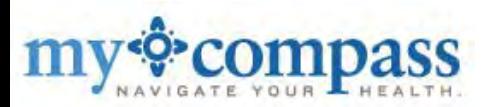

# **MyCompass Invitation Process**

The access link brings you to this page which provides a brief overview of how to get connected.

**MyCompass** 

### **Welcome to MyCompass**

MyCompass gives you easy access to the tools and services you need to manage your health and the health of your family. Use the real-time view into your hospital electronic health record to view and download information on all of your hospital interactions. Store that information along with your medications, allergies, conditions, emergency medical contact information, and other health-related items in a Cerner Health personal health record (PHR). Use the PHR to share information with trusted family members and create a long-term record of your health across all of your doctors and hospitals.

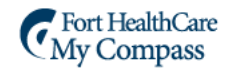

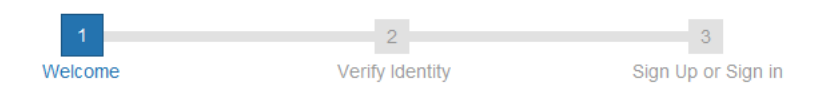

#### It's easy!

Follow this simple three-step process to create an MyCompass account. Begin by confirming your relationship to the person the account is being created for.

#### Are you Cerner?

Our records indicate that the information in this invitation belongs to Cerner. If you're Cerner, let us know. If you're not Cerner, but you manage Cerner's health, let us know that. If you manage Cerner's health, you will create your Cerner Health account first.

Yes, I am Cerner

No, but I manage Cerner's health

**Access to login or create an account**

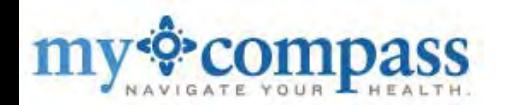

# **MyCompass Invitation Process**

The access link brings you to this page which provides a brief overview of how to get connected.

**MyCompass** 

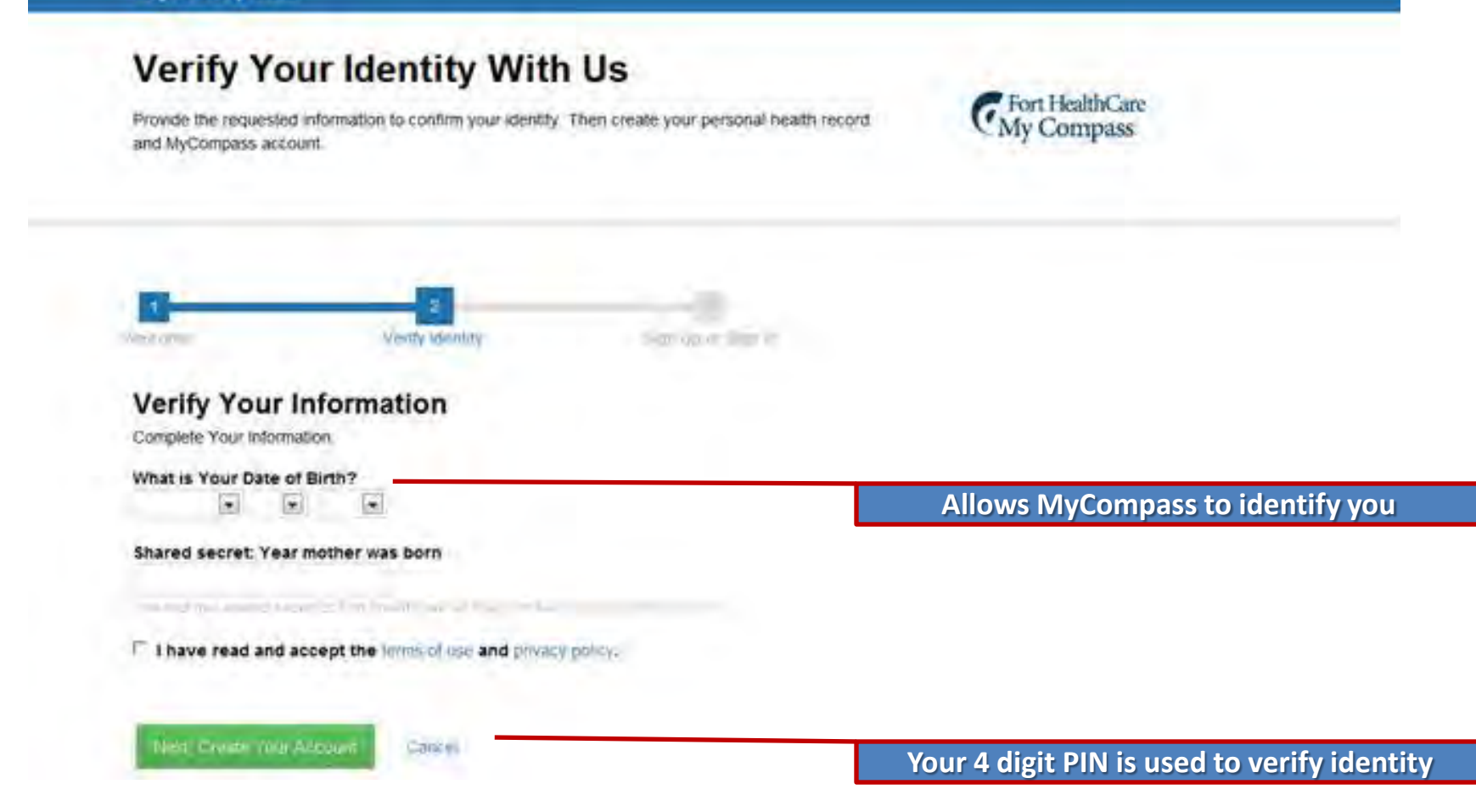

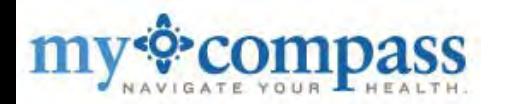

# **MyCompass Invitation Process**

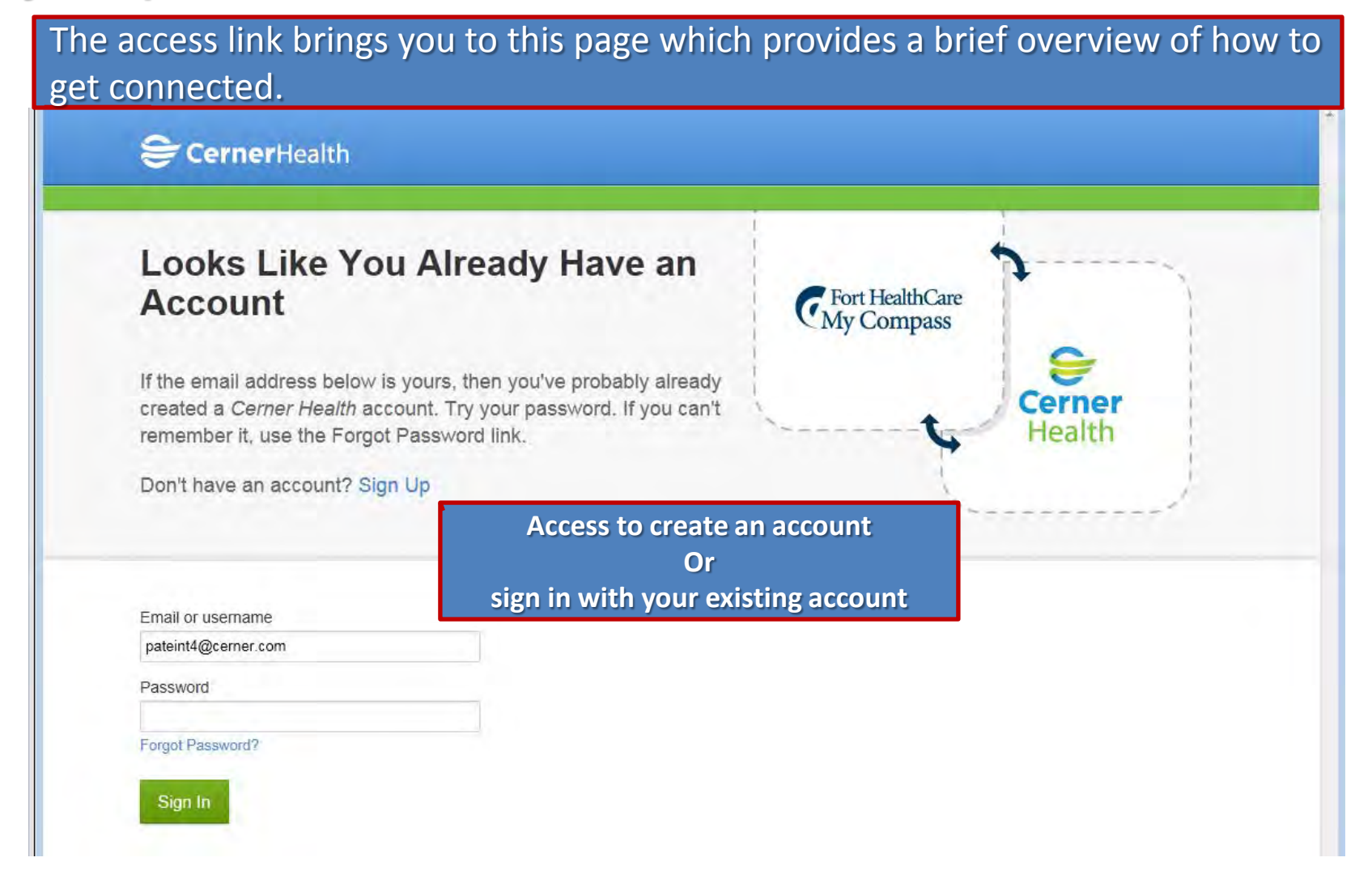

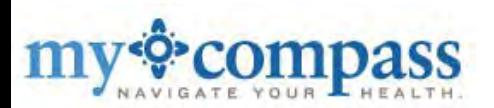

You then need to enter your account information; create your personal password; security question and agree to the terms of use.

### Then click 'Create Account'.

#### **Why do you need so much information to sign up with** *Cerner Health***?**

The information you provide is used to create your *Cerner Health* account and to help ensure that *only you* can access your account in the future. Some information, such as gender and birth date, may also support specific clinical and health management functionality intended to help you manage your health. Your email address is the primary way to communicate with you and is used to send notifications as well as share important account information.

#### CernerHealth First, Create a Cerner Health **Account for Yourself** Fort HealthCare<br>My Compass Already have a Cerner Health account? Go ahead and sign in. Cerne Health **Sign work Carnet Healt** Terms of Use First Name Carner Sachts Consumer Tarns of the ĝ **Last Name** Carner Health is offered to you by U Carner Corporabion ("Cerner"). Your masof Cemier Bankin is governed by these terms of use ("Serms"). If you do not Email agrees on these terms of use, got may not establish or use a Carnar Sealth account. By using or scosssing Carnet flan1th you nerves to be bound by these Takes: Confirm Email 1 Creating and Accessing Tour Account. You must be at issuat 15 years old to ustablish a Carrer Basith soccont. Tou Date of Birth may not passed any other parson be sincers your Cerner Bealth account using ਦ  $\overline{\phantom{a}}$ ▼ your trans name and pakinters. The memoity of your paraserd and the use of Gender your morning is your responsibility. If you learn or keeper: that your user meme ▼ or password has been swongfully used or Why do we need your birthday and gentle!? disclosed, you should promptly notify us and immediately beast your password. Usemame Establishing a Cerner Hasith schount sllows you to create and maintain one of murs pararnal health renords. Such parachel bankth records shall be part of your Derner Health account for purposes Password of these fame. 7, Your Account Information. You are responsible doc mounting all information President and to in lost our St colocited lost Learning in your Carnar Bankth monest is current, accurate, and complete. Due to Confirm Password various fadarel and state regulations. certain chiagocias of a Minor's health information have been identified as Security Question Answer I agree to the Cemar Health Terms of Use and Privacy Folicy. **Create Account**

- *CernerHealth FAQ*

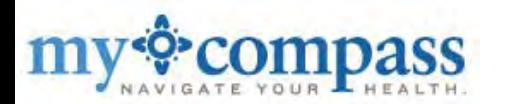

### When you create a new account you may access your online medical records at FortHealthCare.com/MyCompass from anywhere in the world.

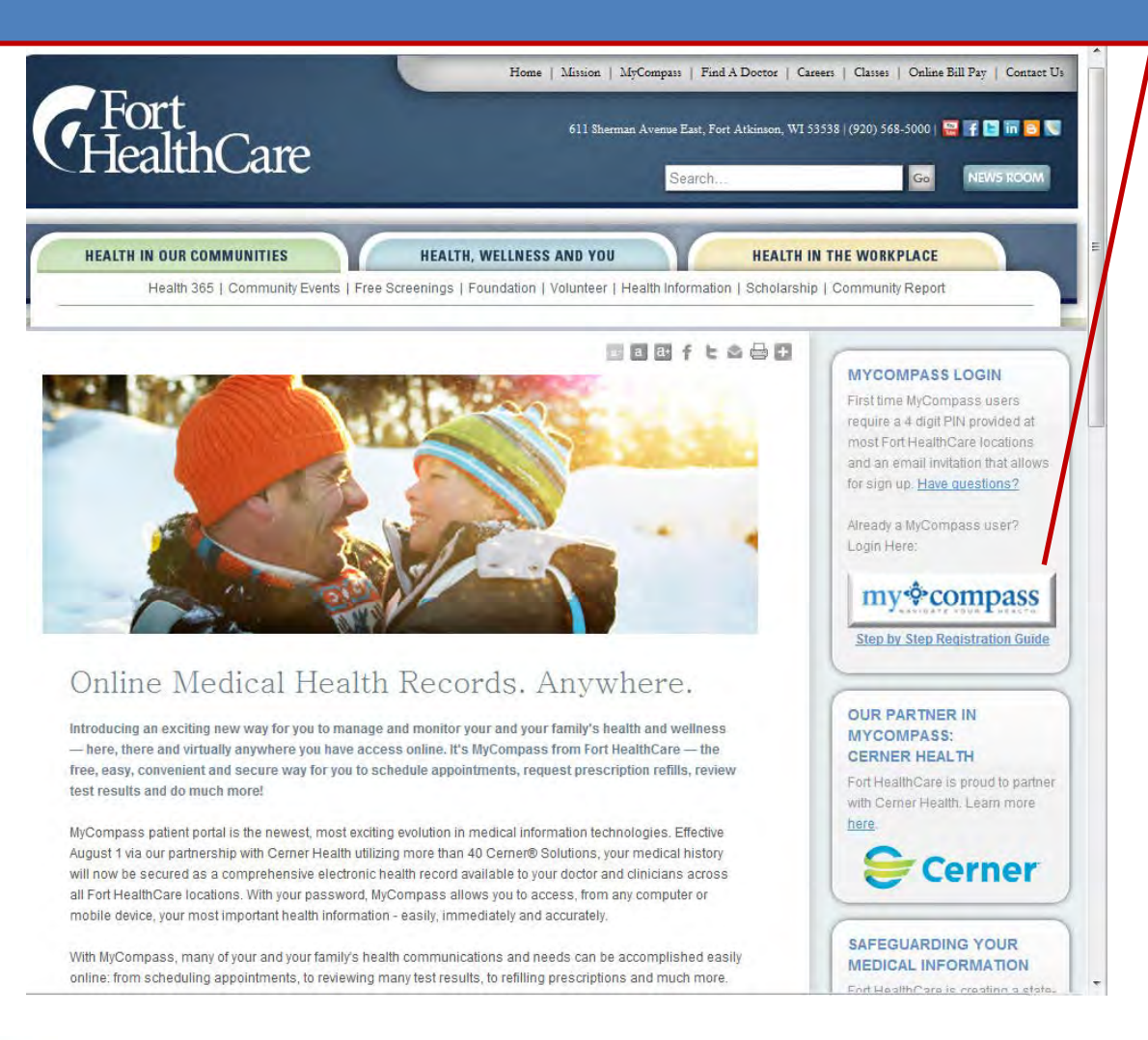

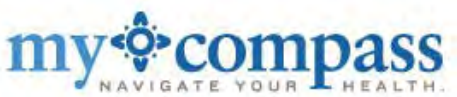

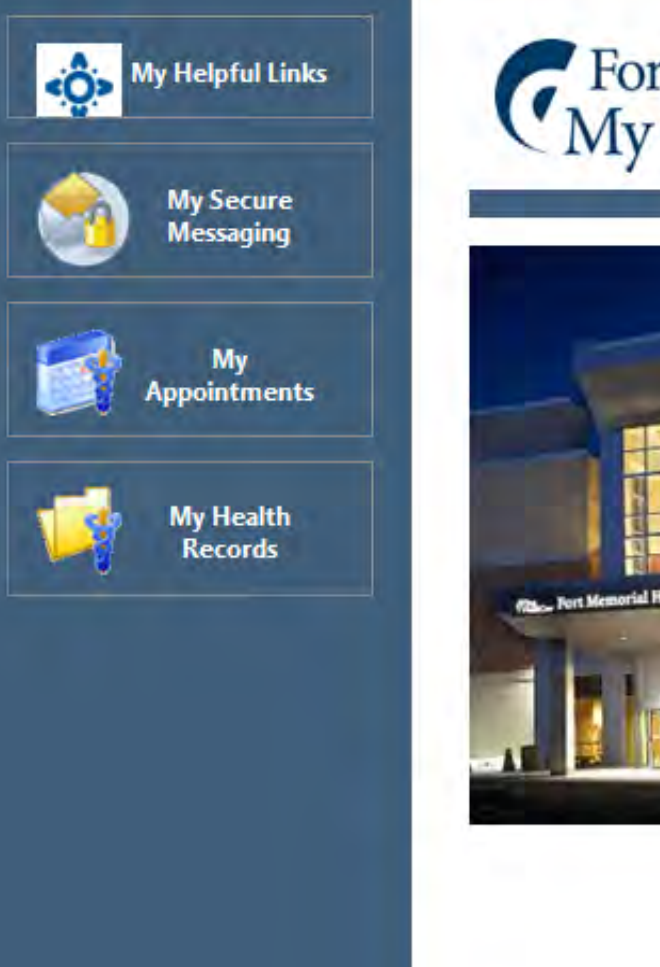

# Fort HealthCare y Compass

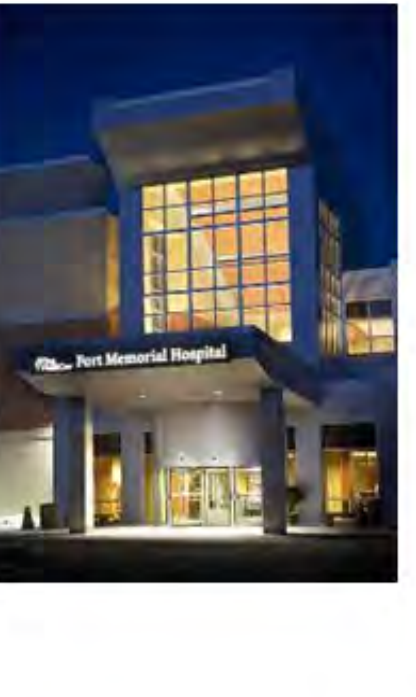

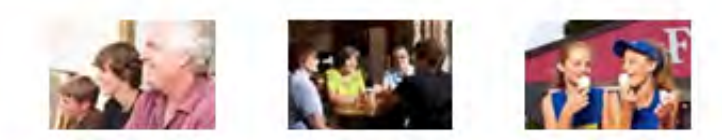

Welcome to MyCompass-your direct link to your very own personal electronic health record at Fort HealthCare. With MyCompass, you can manage many of your healthcare issues - easily, immediately, accurately and securely via 24/7 online access. Send messages to participating providers, request prescription refills, review test results, request new appointments and review much of your personal health information. MyCompass empowers patients toward greater involvement, partnership, responsibility and voice in their health - which benefits you, your loved ones and our community.

- Inbox
- Medication Refills
- Appointment Request
- Clinical Record Summary

### **Welcome to MyCompass!!** Here patients find access to their health information.

**Now watch how easily you can access MyCompass from FortHealthCare.com**

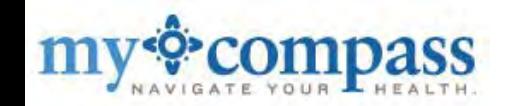

**Getting to MyCompass is easy from FortHealthCare.com homepage. Just select the MyCompass logo or MyCompass in the menu bar. This takes you to…**

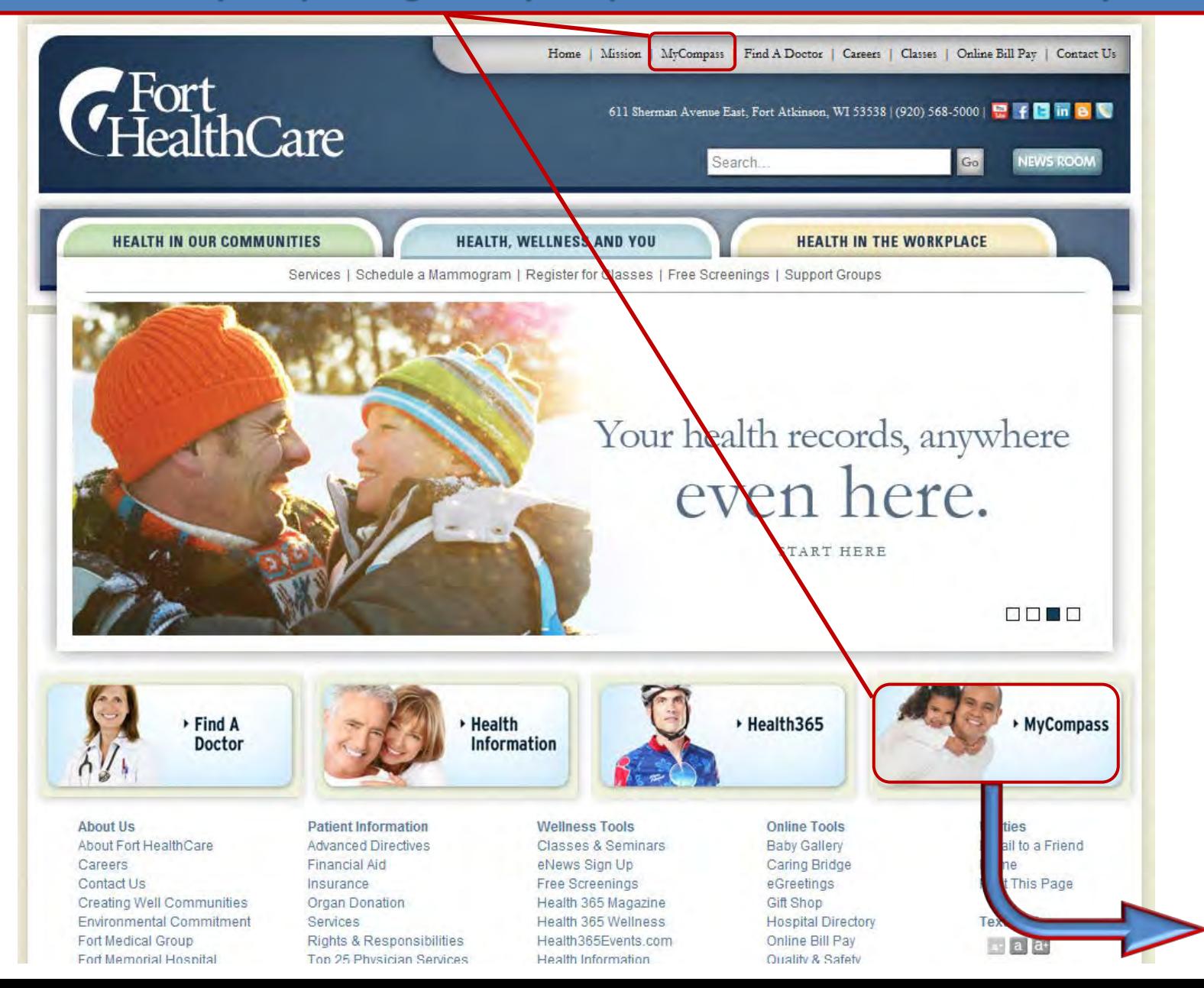

9

### **…FortHealthCare.com/MyCompass. Then select the MyCompass button.**

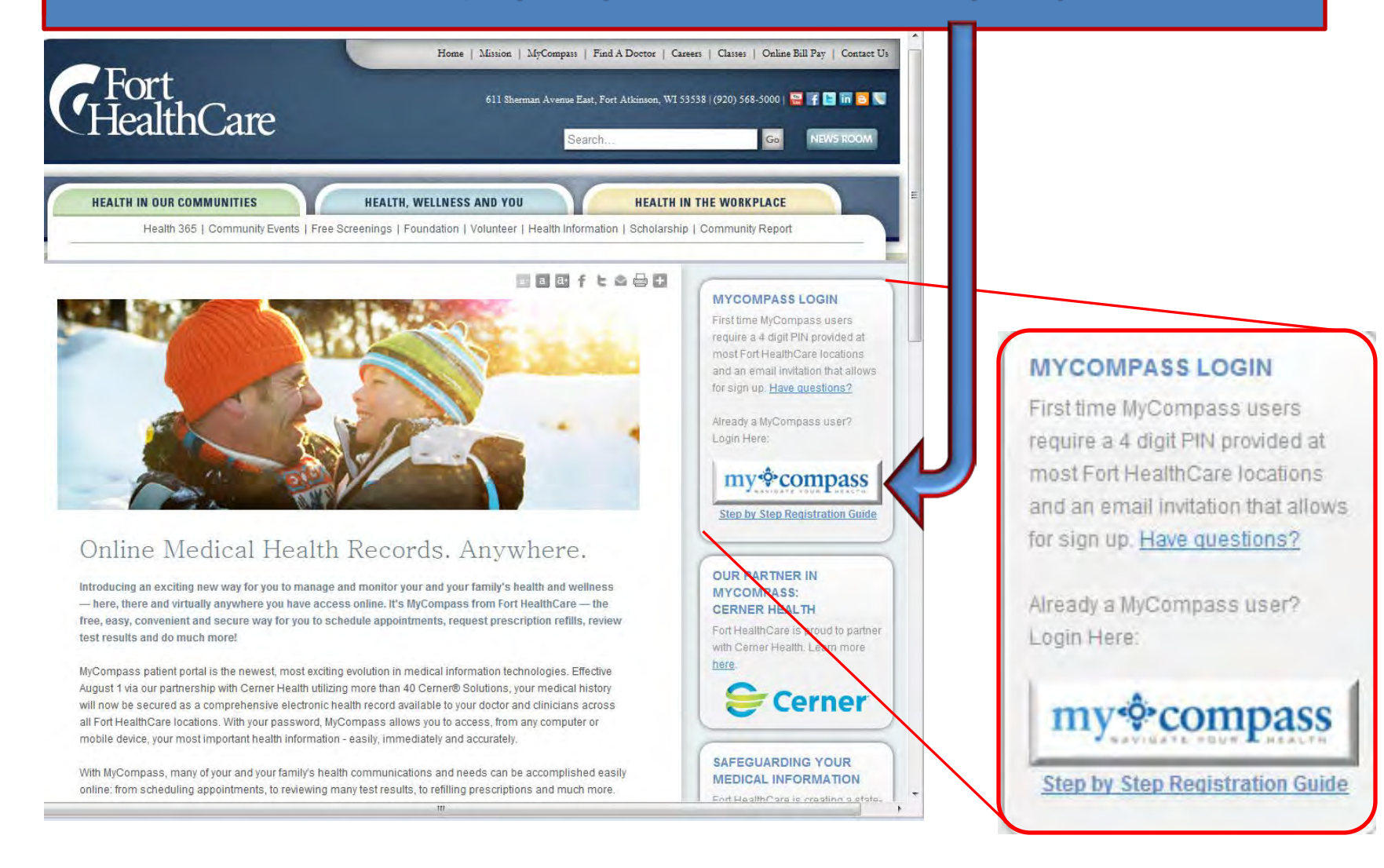

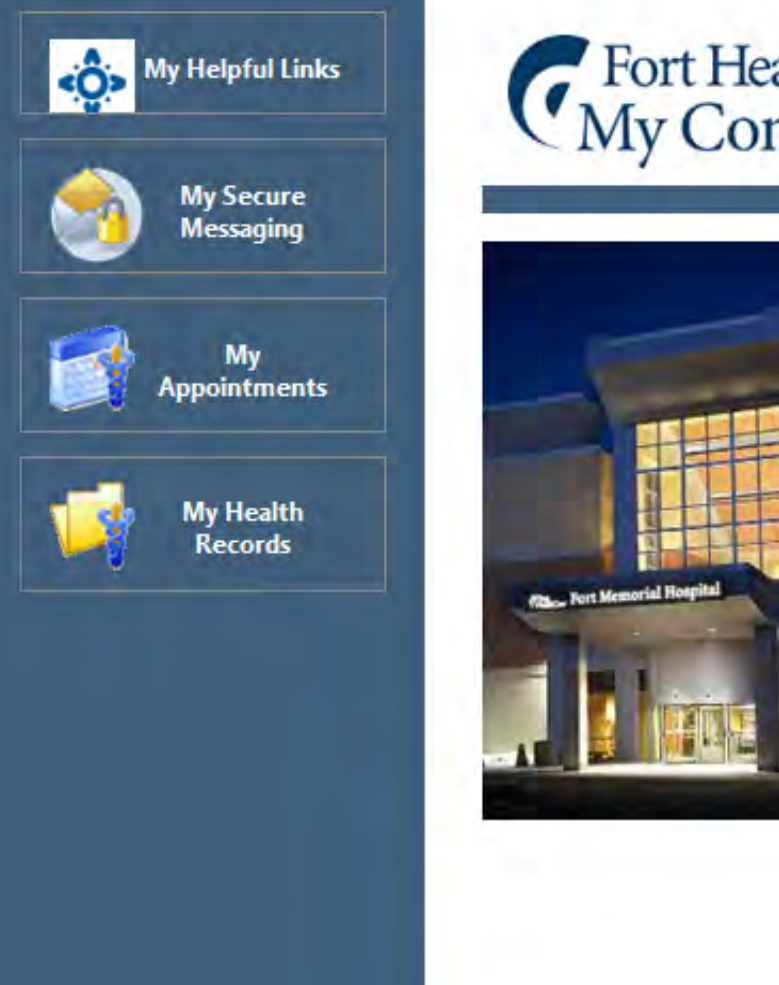

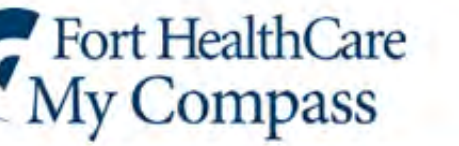

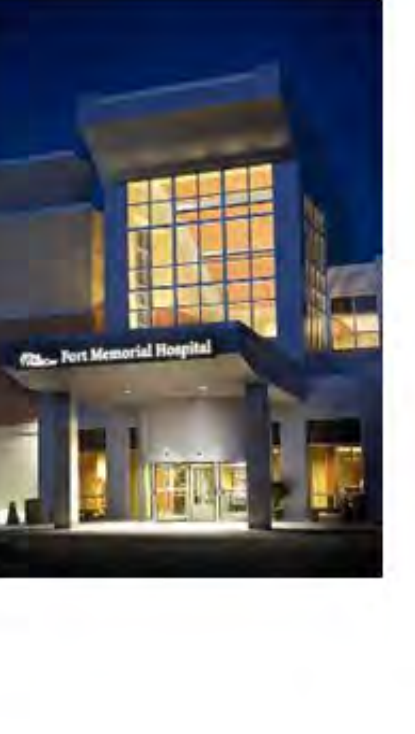

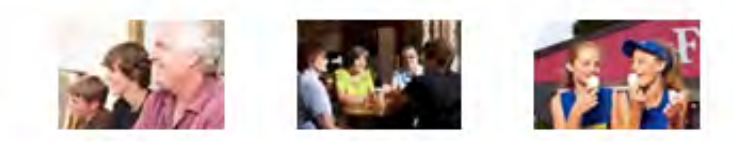

Welcome to MyCompass-your direct link to your very own personal electronic health record at Fort HealthCare. With MyCompass, you can manage many of your healthcare issues - easily, immediately, accurately and securely via 24/7 online access. Send messages to participating providers, request prescription refills, review test results, request new appointments and review much of your personal health information. MyCompass empowers patients toward greater involvement, partnership, responsibility and voice in their health - which benefits you, your loved ones and our community.

- Inbox
- Medication Refills
- Appointment Request
- Clinical Record Summary

**Home Page** In MyCompass patients find access to their health information. There are four major sections to explore – "My Helpful Links", "My Secure Messaging", "My Appointments", "My Health Records".

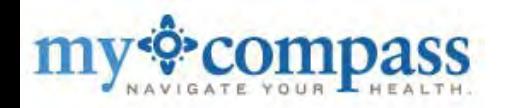

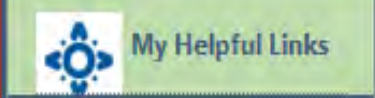

FortHealthCare.com

**Health 365 Events** 

Sign up for Health365 eNews

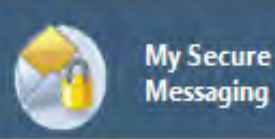

Mv **Appointments** 

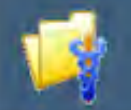

My Health **Records** 

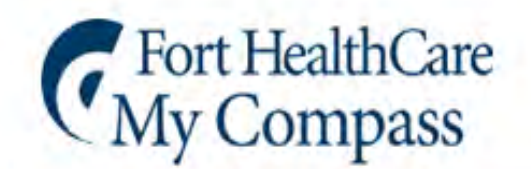

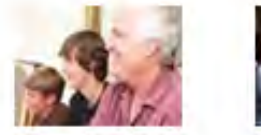

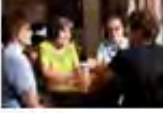

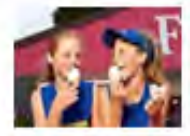

# **My Helpful Links:**

In this section of the site we provide links to health information easily accessed online.

**FortHealthCare.com -** Direct access to the Fort HealthCare website where we always offer new and useful health information.

**Health 365 Events -** A community website for posting, sharing and browsing local health and wellness events.

**Sign up for Health365 eNews -** The fastest way to receive our monthly e-mail newsletter.

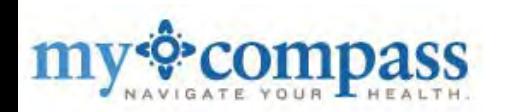

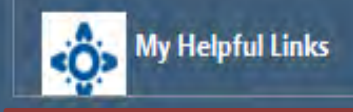

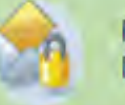

**My Secure** Messaging

Inbox Ask About My Last Visit General Message **Refill Request** Sent Items

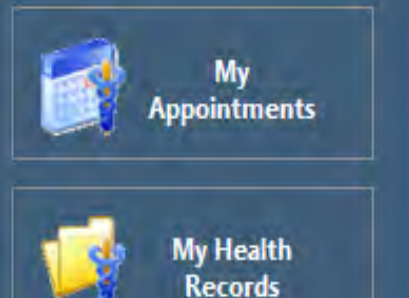

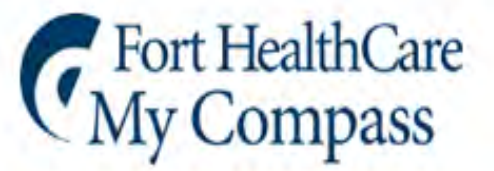

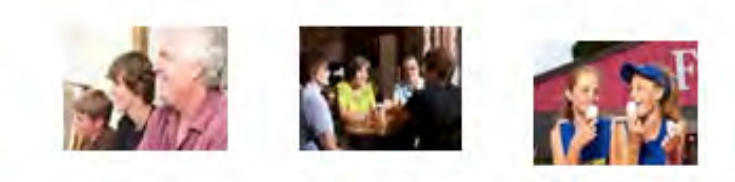

### **My Secure Messaging**

**Inbox -** The inbox provides access to messages a provider has sent you in the last seven days.

**Ask About My Last Visit -** This is where patients may leave messages and ask questions about their last visit. Responses should be made within 24 business hours during regular business hours.

**General Message -** Smart-Search capability is used so patients may type in their physician's name to send them a message.

**Refill Request -** Patients may request a refill by checking the box beside the medication in their personal medication list. Medications not on the list may be requested as well.

**√ Sent Items** - A list of messages that have been sent are stored here.

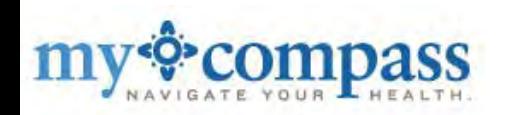

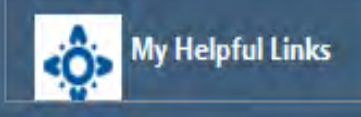

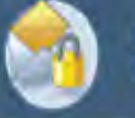

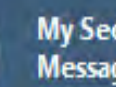

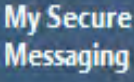

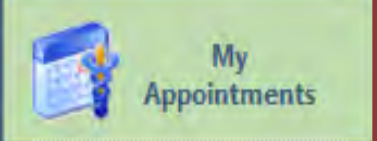

**View Upcoming Appointments** 

Request an Appointment

Reschedule an Appointment

Cancel an Appointment

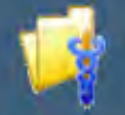

My Health **Records** 

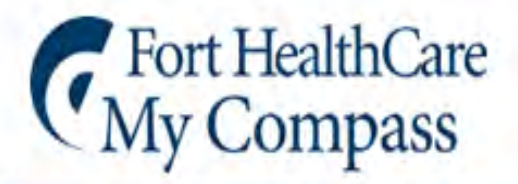

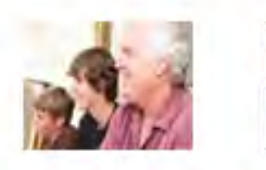

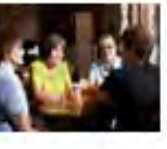

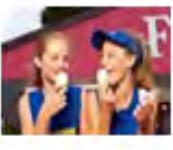

# **My Appointments**

**View Upcoming Appointments -** Upcoming appointments may be viewed and added to a personal calendar. Important pre-appointment instructions may also be provided here.

**Requests**, **Rescheduling** and **Cancelling** appointments are made simple in the My Appointments section.

*Appointment requests require users to select a preferred clinician and provide a first and second choice for appointment times.*

*Appointments within the next 24 hours most likely will not be cancelled. Patients should call the appropriate office.*

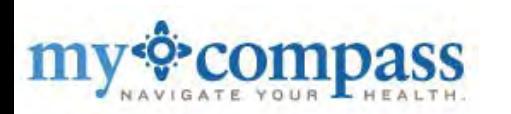

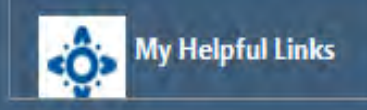

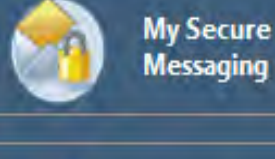

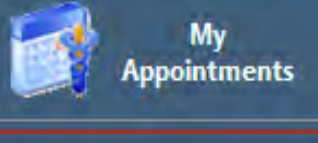

**My Health** Records

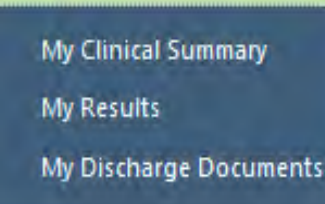

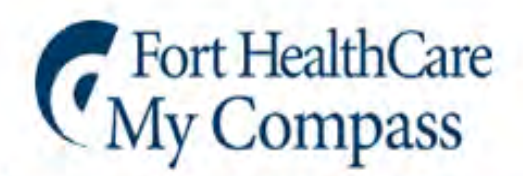

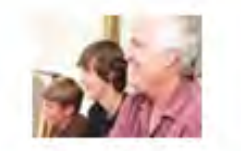

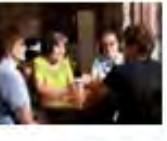

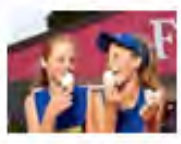

# **My Health Records**

**My Clinical Summary - I**nformation is pulled directly from the hospital's Electronic Medical Record.

**My Results -** Most clinical results may be viewed from anywhere there is internet access.

*Providers have up to 72 hours to review and release test results. Results are released automatically at 72 hours.*

*Results for HIV, STD, Pregnancy, Pathology, Radiology and testing for cancer related conditions (CEA,CEA125) are not provided in MyCompass. Providers will inform patients of these clinical results personally.*

**My Discharge Documents -** View personal information that is transferred from Fort HealthCare Electronic Medical Records.

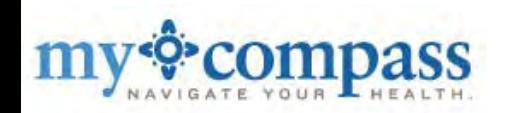

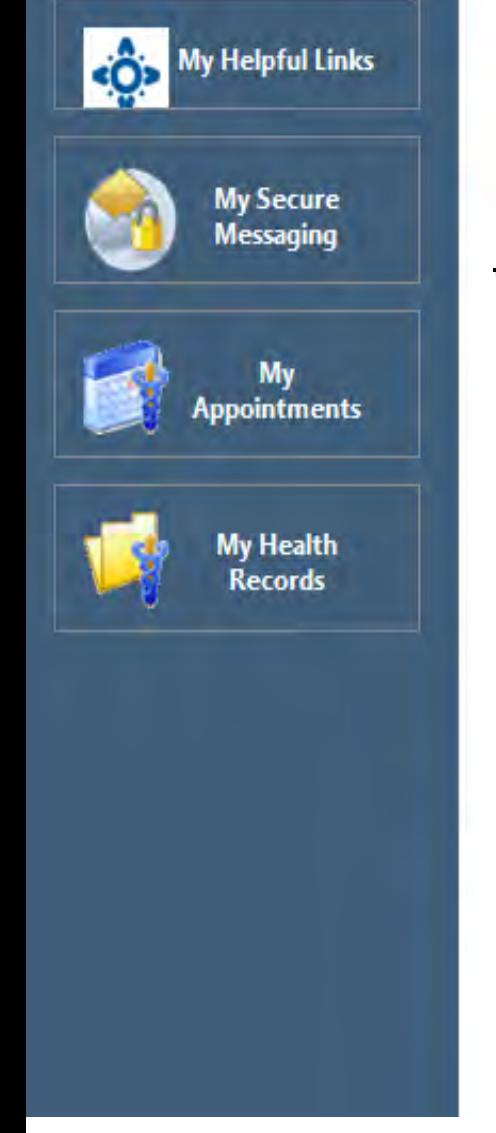

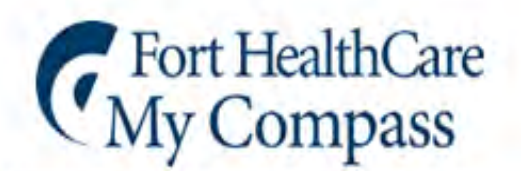

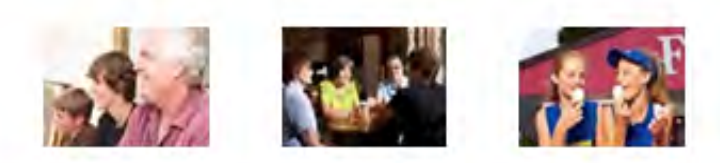

# **FAQs:**

**Q:** How are staff to handle MyCompass if the patient is a minor?

**A:** *If the patient is under 18, we use the parent's email. Access to MyCompass by the parent is denied when a child turns18 and the parent is notified.* 

**Q:** Can the patient's Power of Attorney (POA) set up MyCompass on behalf of the patient and use their own personal e-mail address?

**A:** *Yes. A patient's POA guardian may receive an email invite.* 

**Q:** Is MyCompass available to patients without a Fort Medical Group primary care provider?

**A:** *Yes. We prefer enrollees to have a Fort Medical Group provider, though it is not necessary.*

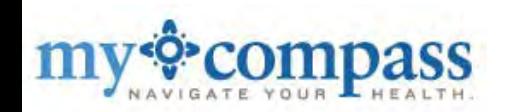